## PEMERINTAH PROVINSI GORONTALO BIRO PENGADAAN BARANG DAN JASA SEKRETARIAT DAERAH PROVINSI GORONTALO

## LAYANAN PENGADAAN SECARA ELEKTRONIK

Jl. Sapta Marga, Kel. Botu, Kec. Dumbo Raya, Kota Gorontalo Website : https://lpse.gorontaloprov.go.id - Email : lpse.gorontaloprov@gmail.com

## ALUR REGISTRASI PENYEDIA / PELAKU USAHA

#### Langkah-langkah Registrasi

- 1. Melakukan Registrasi Online di https://lpse.gorontaloprov.go.id/ dengan memasukkan alamat email Pelaku Usaha;
- 2. Cek konfirmasi registrasi yang sudah dikirimkan ke email Pelaku Usaha;
- 3. Mengisi data pada Formulir Online;
- 4. Melakukan Verifikasi berkas di LPSE Provinsi Gorontalo;
- 5. Melakukan login di SPSE dan Aktivasi Agregasi Inaproc, dilanjutkan dengan login di aplikasi SIKaP

#### Syarat Verifikasi Berkas

- 1. Print Out Formulir Keikutsertaan yang di tandatangani Direktur, dicap, dan bermeterai Rp. 10.000,-;
- 2. Print Out Formulir Pendaftaran;
- 3. KTP Direktur / Pemilik Usaha dan/atau yang diberi Kuasa (Asli dan Copy);
- 4. NPWP Perusahaan / Pemilik Usaha (Asli dan Copy);
- 5. Ijin Usaha (Asli dan Copy)
- 6. KHUSUS PT : sesuai UU No. 40 Tahun 2007 tentang Perseroan Terbatas beserta pengesahaannya dengan Keputusan Menteri Hukum dan HAM (Asli dan Copy).
- 7. Surat Kuasa apabila pembawa dokumen selain Direktur/Pemilik Usaha, dicap dan bermeterai Rp. 10.000,- dan di tandatangani oleh Direktur/Pemilik Usaha (Asli);
- 8. Pembawa Surat Kuasa bagi selain yang ada dalam Akta Perusahaan harus dibuktikan dengan SK Pengangkatan (Surat Pernyataan) sebagai Karyawan, dicap dan bermeterai Rp. 10.000,- dan di tanda tangani oleh Direktur/Pemilik Usaha.

Semua Dokumen Copy disusun berdasarkan urutan dan dimasukkan ke dalam Map Snelhecter Plastik :

- KUNING untuk CV
- MERAH untuk PT
- HIJAU untuk selain CV dan PT

#### Jadwal Verifikasi

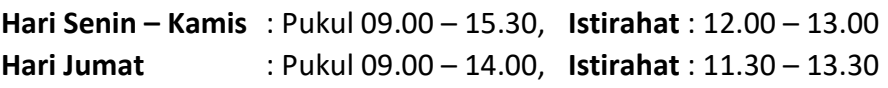

#### Catatan

- 1. Satu Orang hanya diperkenankan mewakili satu perusahaan;
- 2. Dilarang memalsukan dokumen dan tanda tangan;
- 3. Gunakan Masker.

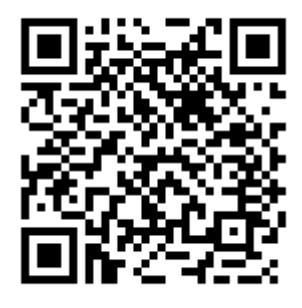

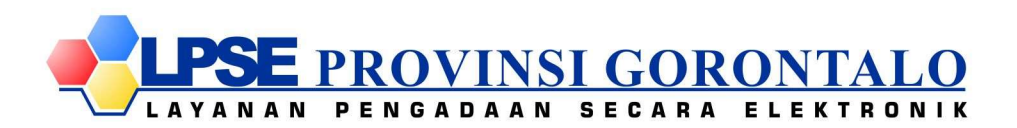

# **ALUR REGISTRASI & VERIFIKASI PENYEDIA BARANG/JASA**

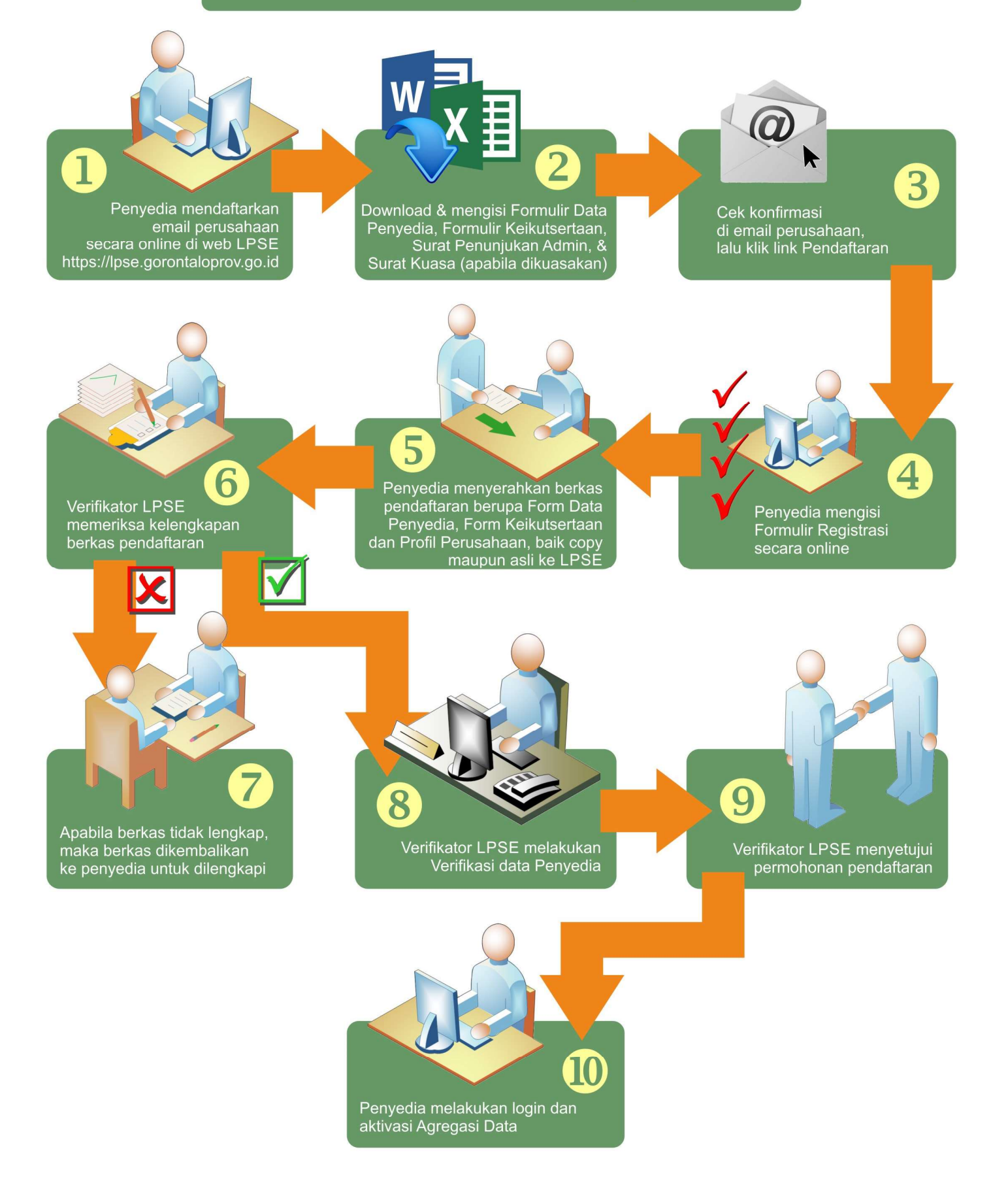